# **Select the target database**

The Target tab of the Restore Policy wizard allows you to specify the database that you want to keep updated with routine restores.

# **What can you do on this tab?**

You can perform the following actions:

- Select the instance where your target database is
- Select the database you want to update using this restore operation
- Specify the location of the data and log files associated with this database
- Choose the appropriate recovery state for the database (Fully Accessible, Accessible but read-only or Not Accessible).
- Schedule when the Backup Agent should execute the restore job
- Select the applicable restore options

## **How do you change the location of your database files?**

If SQLsafe does not display the correct path for the location where you want to restore a file, click **Select** in the Database File Locations section, and then select the proper location.

The Database File Locations window allows you to manage the paths where SQLsafe restores new data files and log files. SQLsafe creates the file name automatically using the file type and destination database name for easy identification.

# **How do you set the restore schedule?**

You can click **Schedule** on the Restore Job option and set the frequency and the duration of your restore policy job.

### **How do you restore the SQL logins for this database?**

You can recover SQL logins associated with this database by selecting the **Restore database logins** option in the Restore options. SQLsafe applies this option when the [source backup files](https://wiki.idera.com/display/SQLSafe74/Select+the+database+you+want+to+restore) contain login information. To capture login information, [configure your backup policy](https://wiki.idera.com/display/SQLSafe74/Configure+options) to include the database logins.

#### **What do you do if your instance is not listed?**

If your instance is not displayed in the SQL Server drop-down list, you can choose to add a new instance by clicking the **Register** SQL Server button. For more information, see [Register an instance.](https://wiki.idera.com/display/SQLSafe74/Register+an+instance)

#### **What do you do if you have users connected to the database?**

You can instruct SQLsafe to disconnect users from the database before performing the restore. To do so, select the **Disconnect users** option from the restore options.

SQL safe is a high-performance backup and recovery solution for your SQL Servers. [Learn more](http://www.idera.com/productssolutions/sqlserver/sqlsafebackup) > >

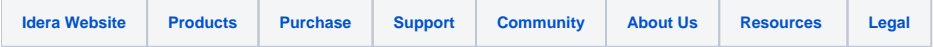